# StepicVST

# **Release Notes 1.1**

# Inhalt

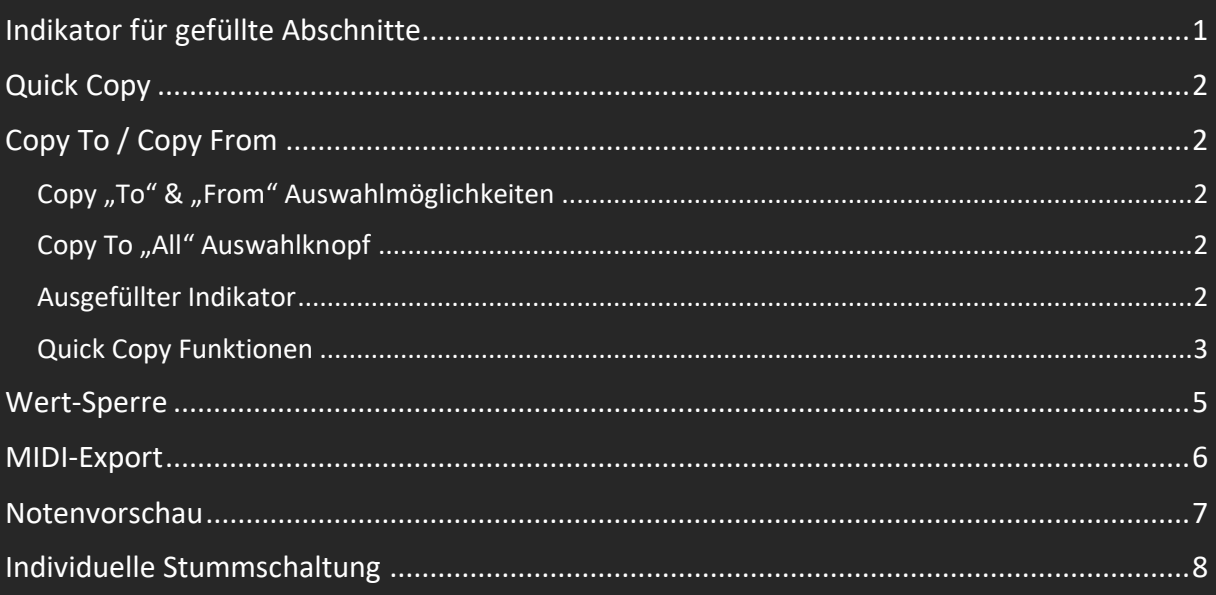

# <span id="page-0-0"></span>Indikator für gefüllte Abschnitte

Mit Werten gefüllte Sequenzerabschnitte können jetzt leicht durch den Punktindikator vor den Tab-Beschriftungen erkannt werden.

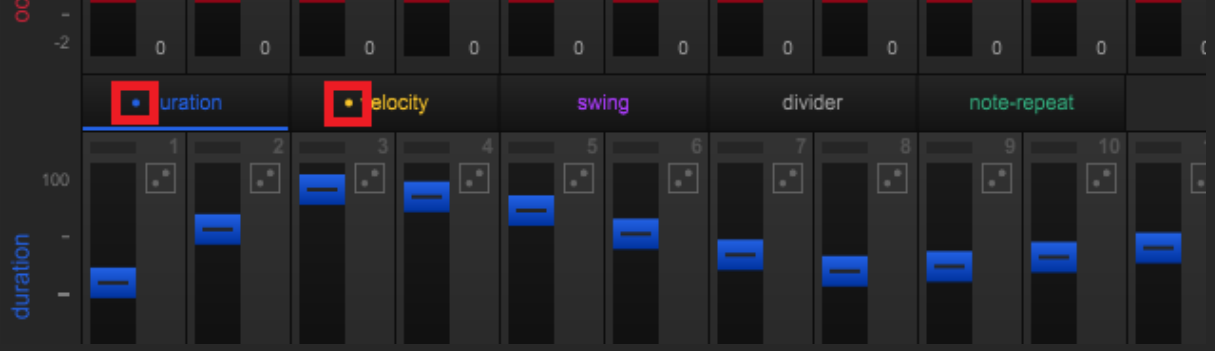

# <span id="page-1-0"></span>Quick Copy

Die bisherige Zwischenablagefunktion wird durch Quick Copy ersetzt. Quick Copy ermöglicht das Kopieren von Werten aus Sektionen oder ganzen Patterns in andere Patterns oder von anderen Patterns in das aktuelle Pattern über spezielle Kopierdialoge.

Quick Copy ist für folgende Abschnitte und Werte verfügbar: Patterns, Note Sequencer (ganze und einzelne Abschnitte), Steps (Note Sequencer), Automationsspuren, Automationsstandardwerte.

# <span id="page-1-1"></span>Copy To / Copy From

Jedes Dialogfeld "Quick Copy" verfügt über zwei Optionsschaltflächen mit den Bezeichnungen "to" und "from". "to" kopiert Werte von der aktuellen zu einer ausgewählten Position. "from" kopiert Werte von einem ausgewählten Ort zum aktuellen Ort. Für "copy to" können mehrere Ziele ausgewählt werden. Bei "copy from" löst ein einfacher Klick auf eine Zahlentaste den Kopiervorgang aus und schließt den Dialog. Bei "copy to" kann der Kopiervorgang entweder durch einen Doppelklick auf eine Zahlenschaltfläche (Einzelauswahl) oder durch die Schaltfläche "copy" unterhalb des Zahlenfeldes ausgelöst werden. Für "copy to" steht eine Option "all" zur Verfügung, mit der alle Zahlentasten gleichzeitig ein- und ausgeschaltet werden können. "copy to" ist die Standard-/Vorwahloption beim Öffnen eines Kopierdialogs.

# <span id="page-1-2"></span>Copy "To" & "From" Auswahlmöglichkeiten

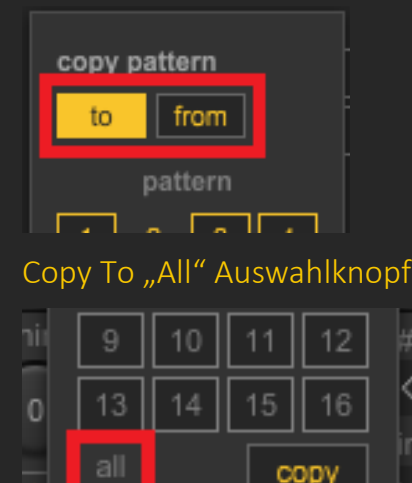

<span id="page-1-3"></span>max

# <span id="page-1-4"></span>Ausgefüllter Indikator

Ausgefüllte Ziele oder Quellen sind gelb hervorgehoben.

# Ausgefülltes Beispiel (Pattern-Kopie)

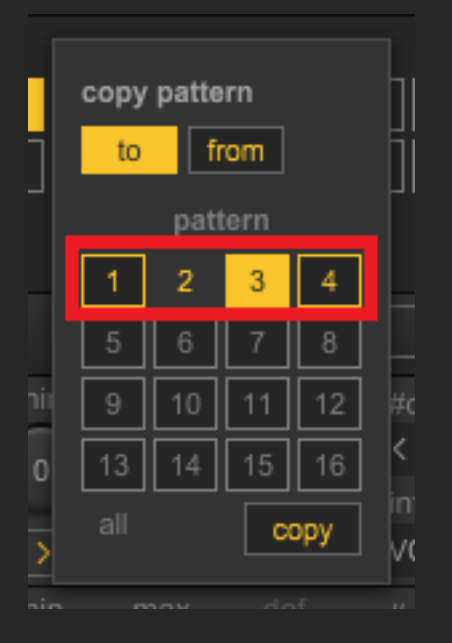

# <span id="page-2-0"></span>Quick Copy Funktionen

### Pattern

Die Quick Copy-Funktion für Pattern wird durch einen Rechtsklick auf eine Pattern-Schaltfläche aufgerufen. Gelbe Schaltflächen kennzeichnen bereits belegte Pattern.

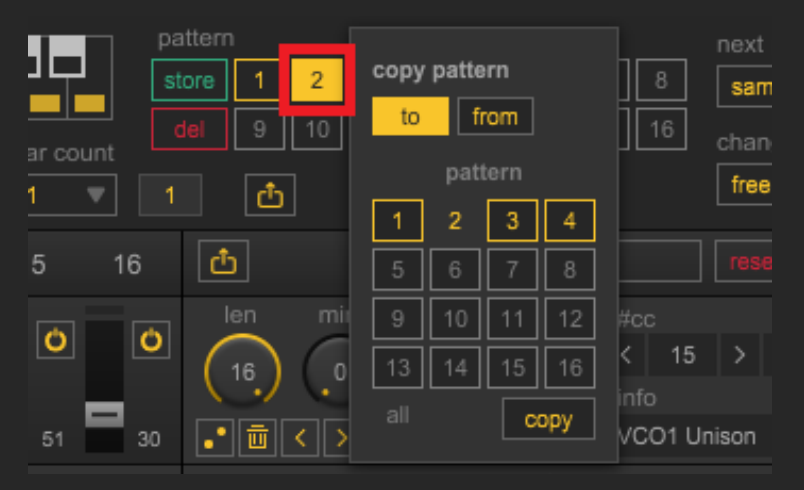

#### Steps (Noten-Sequenzer)

Quick Copy für Steps wird durch Rechtsklick auf das Kopfnummernfeld (1 bis 16) eines Steps aufgerufen.

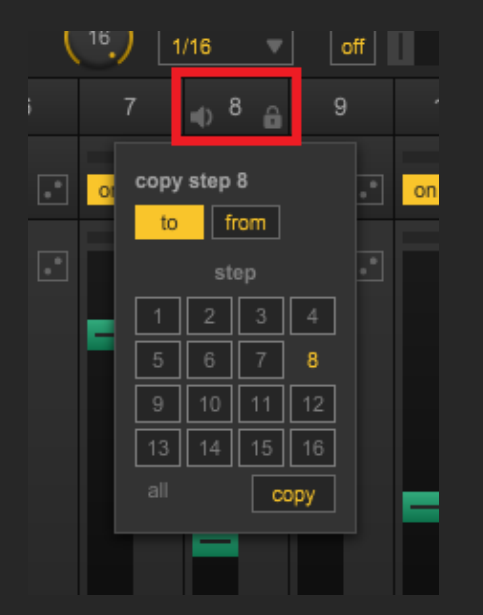

Noten-Sequenzer (Ganzes und Sektionen)

Die Quick Copy-Funktion für den gesamten Notensequenzer oder einzelne Sektionen ist über die spezielle Kopierschaltfläche jeder Sektion zugänglich. Werte werden zu oder von anderen Patterns kopiert. Werte werden immer innerhalb der gleichen Sektion (Tonhöhe, Oktave, etc.) kopiert. Wenn Sie mit der rechten Maustaste auf eine Kopierschaltfläche klicken, wird "copy from" anstelle von "copy to" vorgewählt.

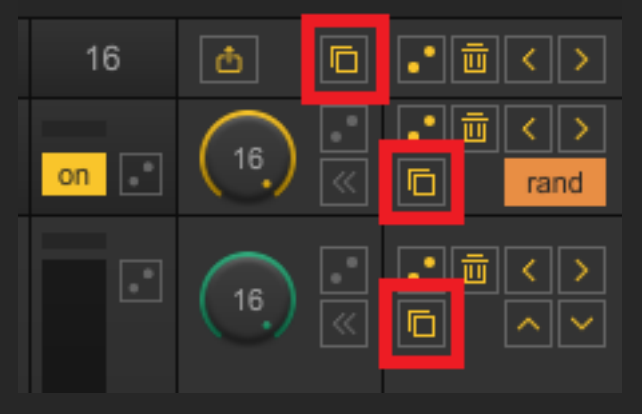

Automationsspuren

Quick Copy für Automationsspuren wird über die entsprechenden Kopierschaltflächen aufgerufen. Werte werden zu oder von anderen Patterns oder Automationsspuren kopiert. Wenn Sie mit der rechten Maustaste auf eine Kopierschaltfläche klicken, wird "copy from " anstelle von "copy to " vorgewählt. Im Modus "copy to " können Sie mit den Kopierschaltflächen (ganz links und in der obersten Reihe) ganze Reihen von Patterns oder Automationsspuren ein- und ausschalten, um sie zu kopieren. Wenn Sie mit der rechten Maustaste auf eine Kopierschaltfläche klicken, wird "copy from" anstelle von "copy to " vorgewählt.

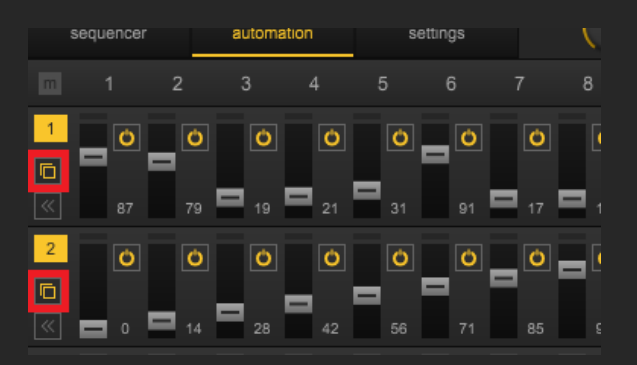

Automatisierungsspuren kopieren: Anklickbare Überschriften im "Copy To"-Modus

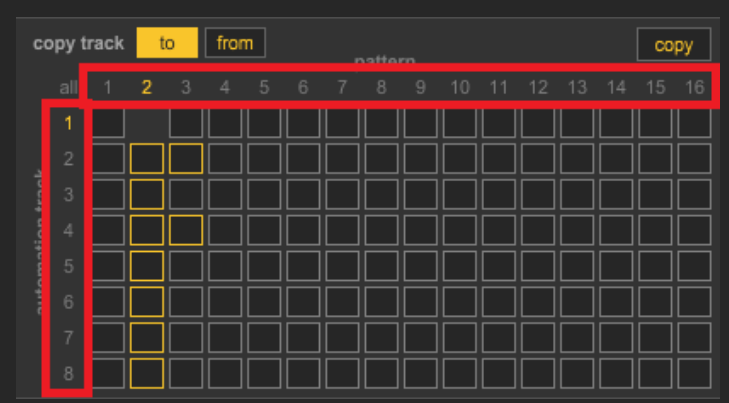

#### Standard-MIDI-CC-Wert für Automatisierungsspuren

Quick Copy für den MIDI-CC-Standardwert wird durch einen Rechtsklick auf den Regler aufgerufen.

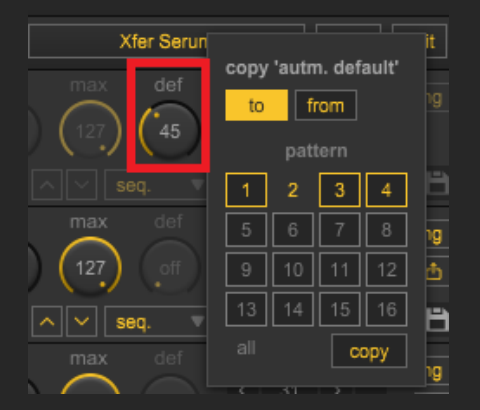

# <span id="page-4-0"></span>Wert-Sperre

Eine aktivierte "Sperre" verhindert, dass Werte gewürfelt werden. Bisher war es nur möglich, alle Werte eines Abschnitts zu würfeln. Durch "Sperren" können Sie nun Werte, die Ihnen bereits gefallen, beibehalten und so schneller zu gewünschten Ergebnissen kommen. "Lock" wird angezeigt, wenn Sie die Maus über den Bereich eines Wertes oder das Schrittkopfnummernfeld bewegen. Ein Rechtsklick auf ein Schloss-Symbol schaltet alle Werte eines Abschnitts gleichzeitig um. Mit dem Schloss-Symbol im Schrittkopf-Nummernfeld können alle Werte eines Schrittes gleichzeitig gesperrt oder entsperrt werden. Ein aktiviertes Schloss verhindert auch, dass Werte durch die On-the-fly Mausauswahl verändert werden können.

#### Wert-Sperre in der Sektion

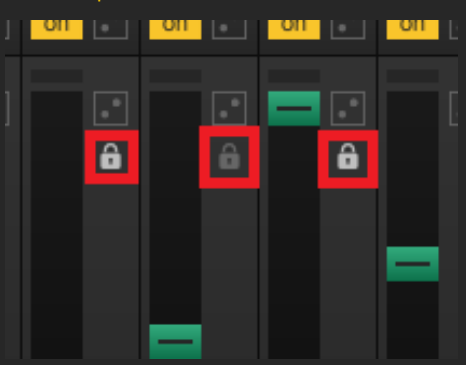

Schritt-Sperre (Kopfnummernfeld)

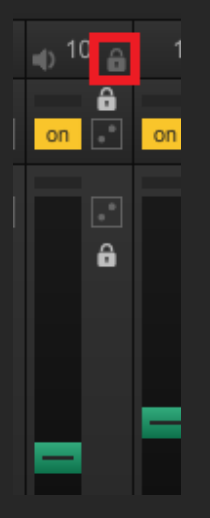

# <span id="page-5-0"></span>MIDI-Export

Alle MIDI-Daten des Noten- und Modulationssequenzers können nun einfach und schnell per Drag & Drop zum Host exportiert werden. Der MIDI-Export ist für ganze Patterns oder einzeln für den Noten-Sequenzer, alle oder einzelne Modulations-Sequenzer möglich. Um MIDI-Daten zu exportieren, klicken Sie mit der linken Maustaste auf einen MIDI-Export-Button, bewegen Sie den Mauszeiger über einen MIDI-fähigen Bereich des Hosts und lassen Sie ihn dort fallen, indem Sie die linke Maustaste anheben. MIDI-fähige Bereiche des Hosts sind z.B. MIDI-Instrumentenspuren.

#### Länge des Exports

Die Taktanzahl des MIDI-Exports entspricht der eingestellten Taktanzahl des aktuellen Patterns.

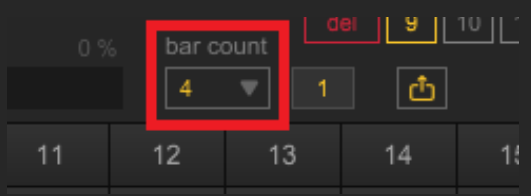

#### MIDI Export Pattern

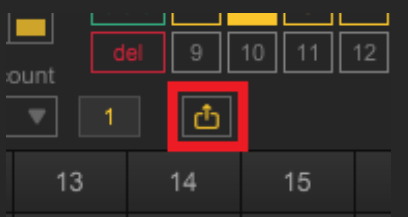

#### MIDI-Export Nur Notensequenzer

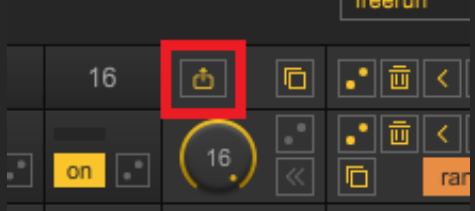

#### MIDI Export Alle Automationen

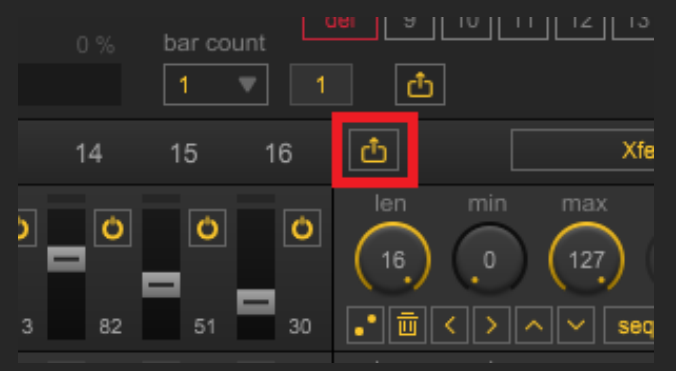

#### MIDI Export Individuelle Automationsspuren

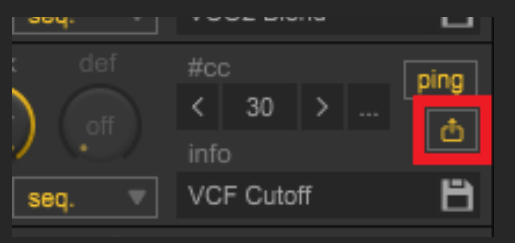

# <span id="page-6-0"></span>Notenvorschau

Noten von Schritten oder Tonhöhen können jetzt durch Klicken auf ein Lautsprechersymbol in einem Schrittkopfnummernfeld oder auf die Tonhöhenskala links im Tonhöhenbereich als Vorschau angezeigt werden.

#### Notenvorschau Tonhöhe

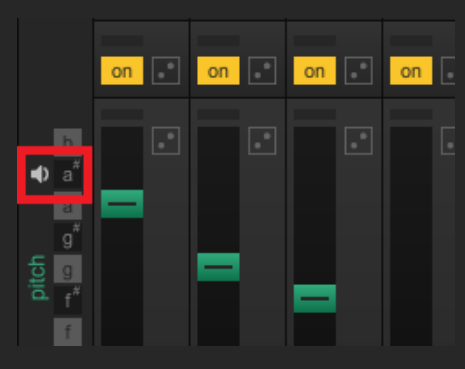

Notenvorschau Schritt

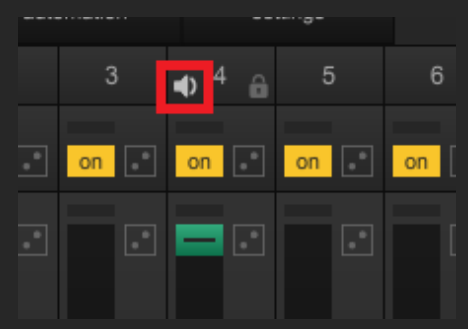

# <span id="page-7-0"></span>Individuelle Stummschaltung

Der Notensequenzer und die Automationssektion können nun einzeln stummgeschaltet werden. Das Stummschalten des Noten-Sequenzers bei weiterhin aktiven Automationen kann sinnvoll sein, wenn Sie eine Instanz von StepicVST nur zur Modulation anderer Geräte verwenden. Das Stummschalten der Automationssektion, während der Notensequenzer aktiv bleibt, kann sinnvoll sein, wenn Sie Änderungen am Notensequenzer vornehmen wollen, ohne dass die Modulationssequenzer den Klang stören. "Individual Mute" ist nicht an ein Pattern gebunden, sondern an die gesamte Instanz von StepicVST. Wenn sie aktiviert ist, sind alle Patterns davon betroffen und das Ändern von Patterns ändert nicht den Zustand einer Mute-Sektion. Individuelle Mutes werden mit dem Projekt gespeichert und nach einem erneuten Laden wiederhergestellt. Individuelle Stummschaltung färbt die Registerkarte und die Kopfzeile des stummgeschalteten Bereichs rot.

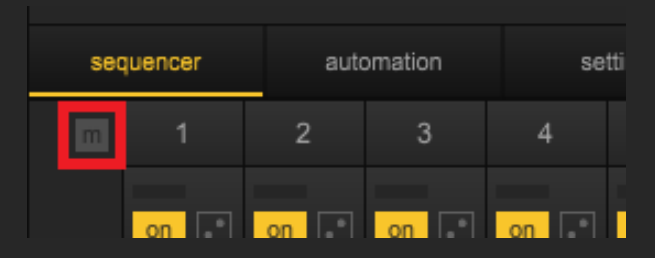

#### Stummschaltung Noten-Sequenzer

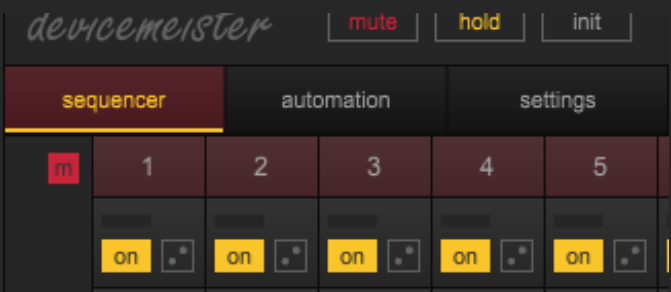

Stummschalung Automationsabschnitt

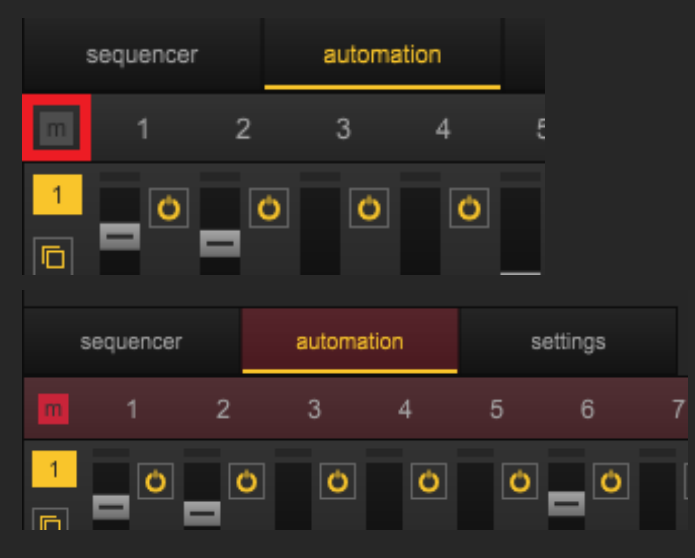

Übersetzung aus dem Englischen: Michael Reukauff

Ē